## **Creating Your Target List Using Baker Library Resources**

Leslie Burmeister & Cynthia Churchwell

#### September 26, 2017

HARVARD | BUSINESS | SCHOOL Baker Library | Bloomberg Center

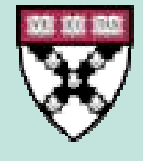

# **Baker Library – another tool in your toolbox.**

- $\bullet$  Use our resources in conjunction with Jobtreks and the Career Hub
- We can help save you time and identify additional opportunities
- $\bullet$  Specific target list resources: Capital IQ, OneSource, Book of Lists

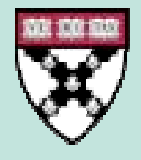

# **Capital IQ**

- Strong coverage of private companies
- Sophisticated screening capabilities
- Includes private equity and deal activity
- Can add HBS alumni affiliation to screens
- $\bullet$ • Sign up for an individual account on our website

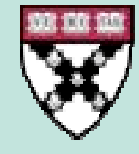

# **Capital IQ**

How can I find…

- Private equity firms
- Based in London
- Actively investing in emerging markets
- With HBS connections

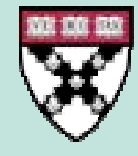

## **OneSource**

- •• Public and private companies
- $\bullet$ • Easy interface – fewer screening options but easier to use
- $\bullet$ • Includes related industry reports & ratios
- • Available to partners in person at Baker

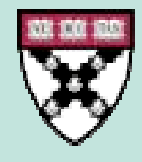

## **OneSource**

How can I find…

- $\bullet$ Biotech companies
- $\bullet$ • Based in Boston
- $\bullet$ • Ranked based on 1 years' sales growth?

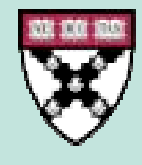

### **Book of Lists –American City Business Journals**

- Available online and in print for several major US cities
- Packaged lists for wide range of categories
- Local business articles included

#### **BUSINESS INCUBATORS & ACCELERATORS IN OREGON**

OTAL NUMBER OF GRADUATE COMPANIES AS OF JANUARY 2016

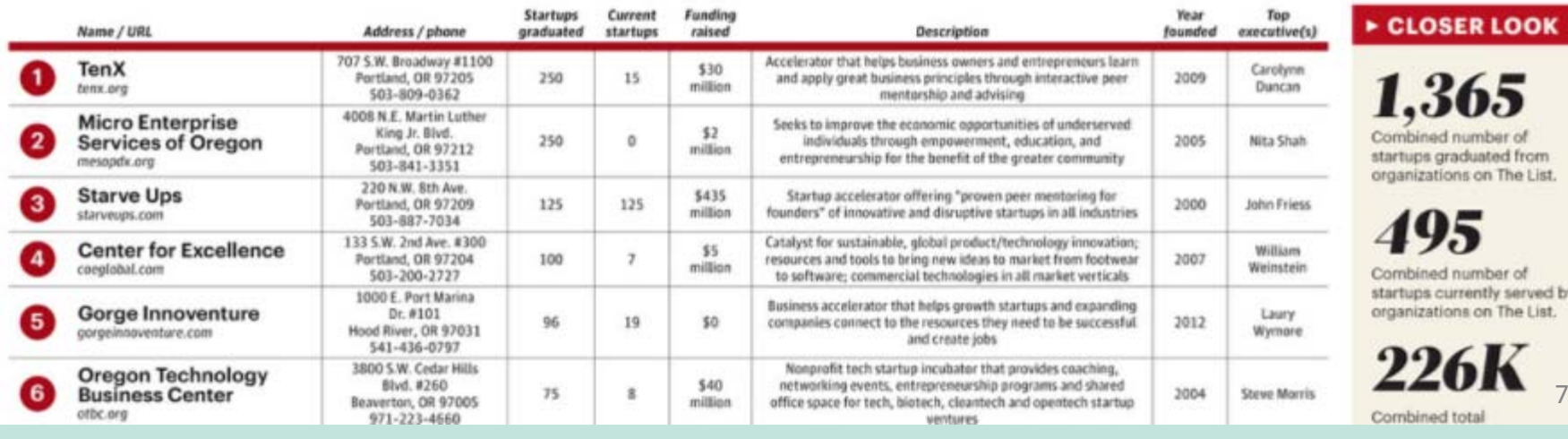

## **Find out more: Fast Answers**

- Collection of 500 research FAQs on our website, library.hbs.edu
- Includes more guidance on using Capital IQ, OneSource, and more

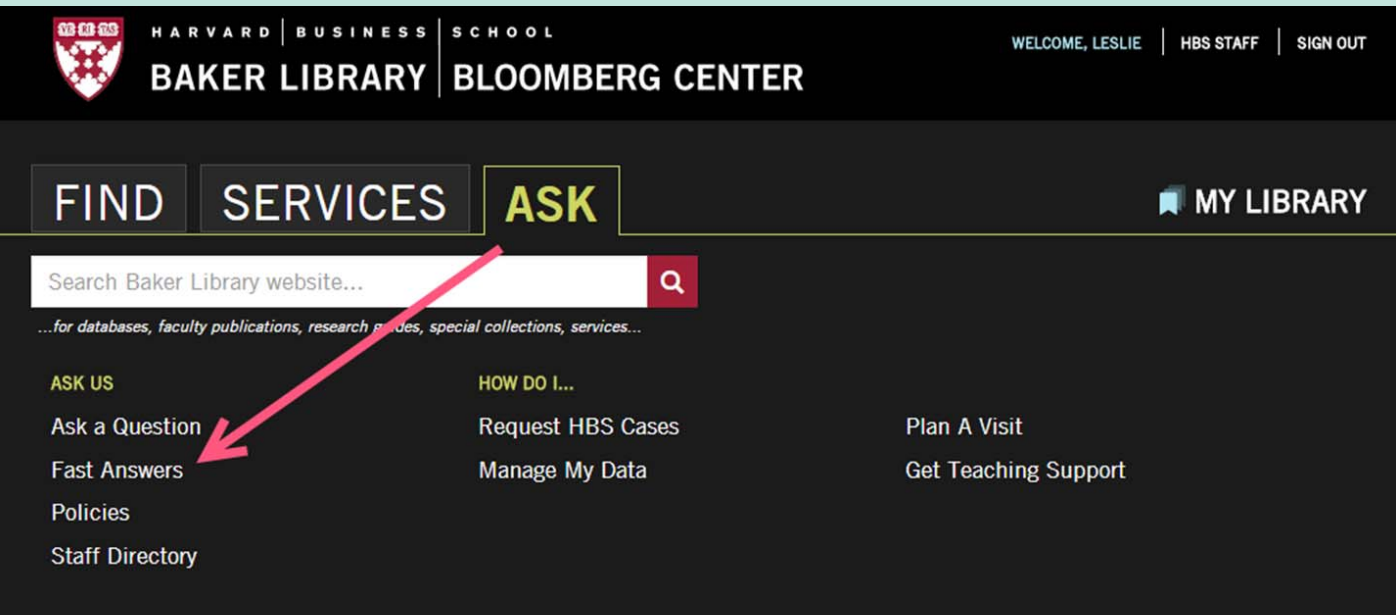

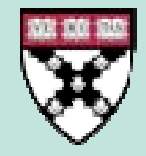

#### **WELCOME TO BAKER LIBRARY**

Delivering distinctive information expertise, services, and products so that our community excels. We want your FEEDBACK on the site!!

**LIBRARY HOURS** 

8

## **Find out more: Fast Answers**

#### • Type target list into search box

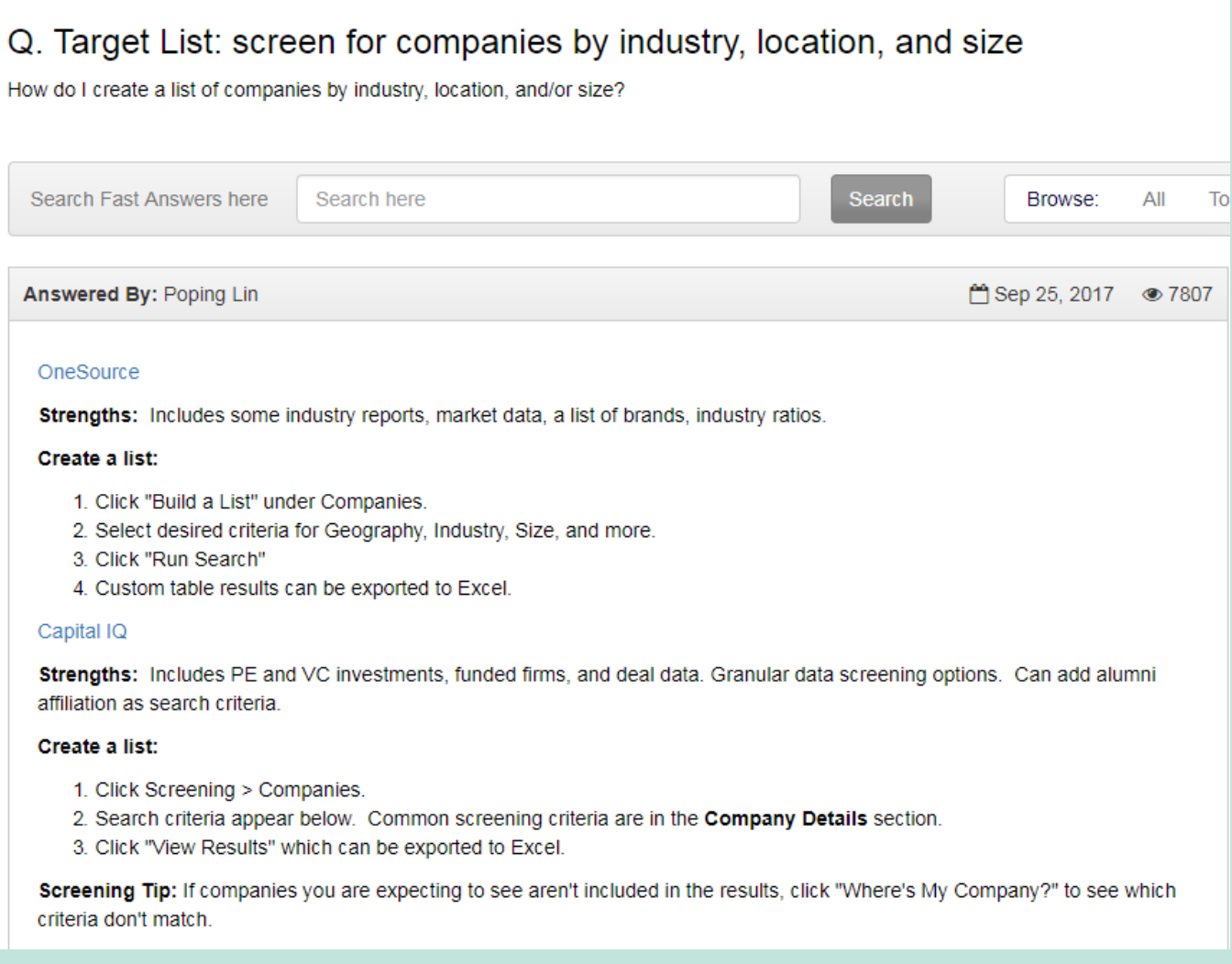

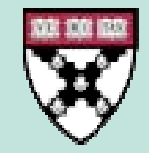

## **Get personal assistance.**

- $\bullet$  Stop by the library for a drop-in consultation during service hours
- $\bullet$ • Email infoservices@hbs.edu to set up an appointment
- $\bullet$ Call us: 617-495-6040
- $\bullet$ Visit Job Search Café

**JUST ASK!** 

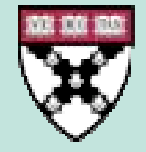